# www.philips.com/welcome

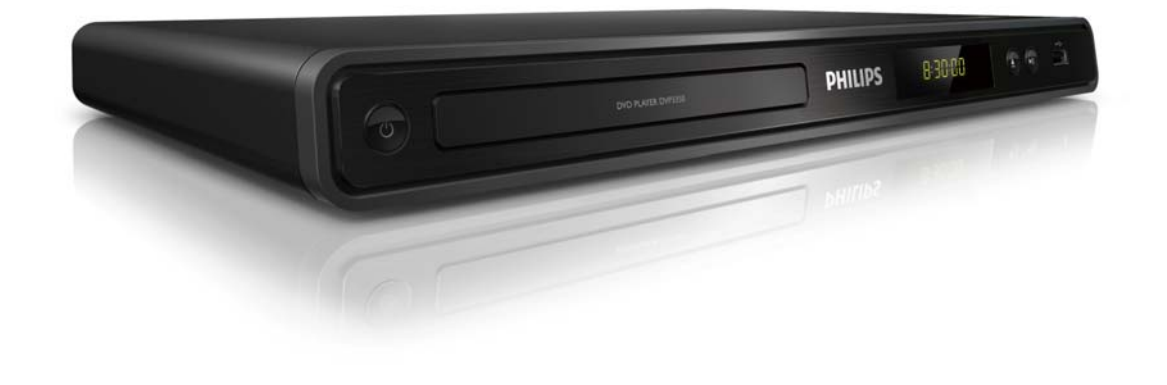

- EN User manual
- CS Příručka pro uživatele
- EL Eγχειρίδιο χρήσης
- HU Felhasználói kézikönyv
- PL Instrukcja obsługi
- RO Manual de utilizare
- SK Príručka užívateľa
- TR Kullanım kılavuzu

# **PHILIPS**

# ČESKA REPUBLIKA

Vystraha! Tento přístroj pracuje s laserovým paprskem. Při nesprávné manipulaci s přístrojem (v rozporu s tímto návodem) můże dojít k nebezpečnému ozáření. Proto přístroj za chodu neotevírejte ani nesnímejte jeho kryty. Jakoukoli opravu vždy svěřte specializovanému servisu.

Nebezpečí! Pří sejmutí krytů a odjištění bezpečnostních spínačů hrozí nebezpečí neviditelného laserového záření!

Chraňte se před přímým zásahem laserového paprsku.

Záruka: Pokud byste z jakéhokoli důvodu přístroj demontovali, vždy nejdříve vytáhněte sit'ovou zástrčku.

*Přístroj chraňte před jakoukoli vlhkostí i před kapkami vody.*

# MAGYARORSZÁG

Minőségtanúsítás

A garanciajegyen feltüntetett forgalombahozó vállalat a 2/1984. (lll. 10.) BkM-lpM együttes rendelet értelmében tanúsítja, hogy ezen készülék megfelel a mûszaki adatokban megadott értékeknek.

Figyelem! A meghibásodott készüleket beleértve a hálózati csatlakozót is - csak szakember (szerviz) javíthatja. Ne tegye ki készüléket esőnek vagy nedvesség hatásának!

# Garancia

A forgalombahozó vállalat a termékre 12 hónap garanciát vállal.

Producent zastrzega możliwość wprowadzania zmian technicznych.

# SLOVAK REPUBLIC

Prístroj sa nesmie používat' v mokrom a vlhkom prostredí! Chránte pred striekajúcou a kvapkajúcou vodou!

#### Laser specification

- Type: Semiconductor laser InGaAIP (DVD), AIGaAs (CD)
- Wave length: 658 nm (DVD), 790 nm (CD)
- Output Power: 7.0 mW (DVD), 10.0 mW (VCD/CD)
- Beam divergence: 60 degrees

#### Specifikace laseru

- Typ: PolovodiĈový laser InGaAIP (DVD), AIGaAs (CD)
- Vlnová délka: 658 nm (DVD), 790 nm (CD)
- Výstupní výkon: 7,0 mW (DVD), 10,0 mW (VCD/CD)
- Divergence paprsků: 60 stupňů

# Cuprins

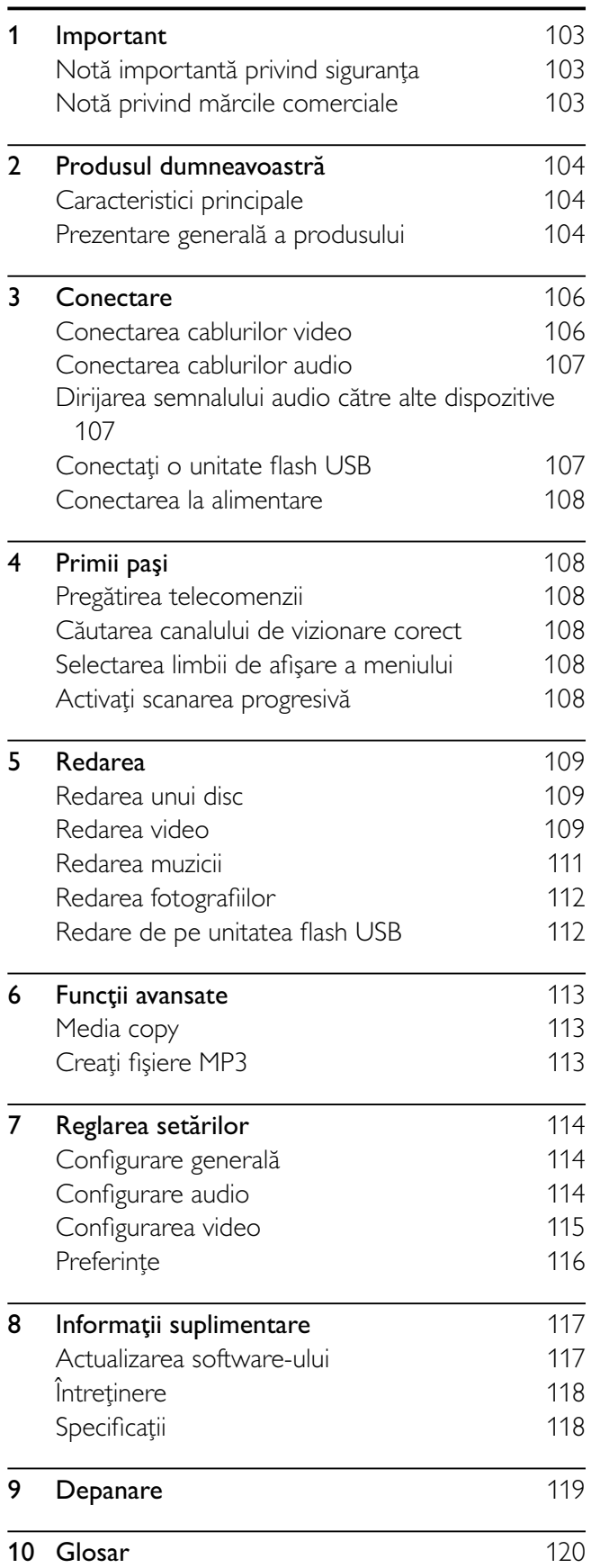

# Notă importantă privind siguranța

# Avertisment

- Risc de supraîncălzire! Nu instalați niciodată produsul într-un spațiu închis. Lăsați întotdeauna în jurul produsului un spațiu de cel puțin 10 cm pentru ventilație. Asigurați-vă că perdelele sau alte obiecte nu acoperă niciodată fantele de ventilație ale produsului.
- Nu așezați niciodată produsul, telecomanda sau bateriile acesteia lângă surse de flacără deschisă sau alte surse de căldură, inclusiv lumina directă a soarelui.
- Utilizati acest produs exclusiv în interior. Păstrati produsul ferit de apă, umezeală și obiectele ce conțin lichide.
- Nu amplasați niciodată produsul deasupra altor echipamente electrice.
- Nu vă apropiați de produs în timpul furtunilor electrice.
- Dacă se utilizează o priză de rețea sau un comutator drept dispozitiv de deconectare, dispozitivul va rămâne întotdeauna operaŗional.
- Când este deschis, este prezentă radiație laser vizibilă și invizibilă. Evitați expunerea la fascicul.

# $\epsilon$

Acest produs respectă cerințele Comunității Europene referitoare la interferențele radio. Acest produs respectă cerințele următoarelor directive și norme: 2004/108/EC + 2006/95/EC.

# Despre scanarea progresiva

Consumatorii ar trebui să tină cont că nu toate televizoarele de înaltă definiție sunt pe deplin compatibile cu acest produs și pot cauza afișarea artefactelor în imagine. În cazul problemelor de imagine cu scanare progresivă 525 sau 625, se recomandă ca utilizatorul să comute conexiunea la ieşire ''definiție standard''. Dacă aveți întrebări privind compatibilitatea televizorului nostru cu acest model de DVD player 525p și 625p, contactați centrul nostru de asistență pentru clienți.

# Evacuarea produsului vechi și a bateriilor

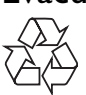

Produsul dumneavoastră este proiectat și fabricat din materiale și componente de înaltă calitate, care pot fi reciclate și reutilizate.

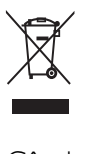

Când această pubelă cu un  $X$  peste ea însoțește un produs, înseamnă că produsul face obiectul Directivei europene CEE 2002/96/EC: Vă rugăm să vă informați despre sistemul separat de colectare pentru produse electrice și electronice. Vă rugăm să acționați în concordanță cu regulile dumneavoastră locale și nu evacuați produsele vechi împreună cu deseurile menajere obisnuite. Evacuarea corectă a produsului dumneavoastră vechi ajută la prevenirea consecințelor potențial negative asupra mediului și sănătății omului.

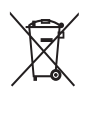

Produsul dumneavoastră conține baterii asupra cărora se aplică Directiva Europeană 2006/66/ EC, care nu pot fi evacuate împreună cu gunoiul menajer.

Vă rugăm să vă informați cu privire la regulile locale de colectare separată a bateriilor deoarece evacuarea corectă ajută la prevenirea consecintelor negative asupra mediului înconjurător și a sănătății omului.

# Copyright notice

Be responsible Respect copyrights

This product incorporates copyright protection technology that is protected by method claims of certain U.S. patents and other intellectual property rights owned by Macrovision Corporation and other rights owners. Use of this copyright protection technology must be authorised by Macrovision Corporation, and is intended for home and other limited viewing uses only unless otherwise authorised by Macrovision Corporation. Reverse engineering or disassembly is prohibited.

# Notă privind mărcile comerciale **DE DOLBY. DIGITAL**

Produs sub licența Dolby Laboratories. Dolby și simbolul D dublu sunt mårci comerciale ale Dolby Laboratories.

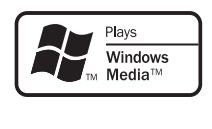

Windows Media și sigla Windows sunt mărci comerciale sau mărci înregistrate ale Microsoft Corporation în Statele Unite și/sau în alte țări.

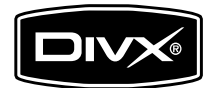

DivX, DivX Certified și siglele asociate sunt mărci comerciale ale DivX, Inc. și sunt utilizate sub licență. Redați video DivX® cu meniuri, subtitrări și înregistrări audio.

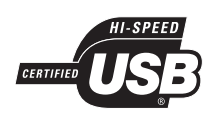

Siglele USB-IF sunt mårci comerciale ale Universal Serial Bus Implementers Forum, Inc.

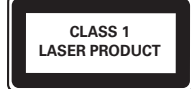

# 2 Produsul dumneavoastră

Felicitări pentru achizitie și bine ati venit la Philips! Pentru a beneficia deplin de asistența pe care o oferă Philips, înregistrați-vă produsul la www.philips.com/ welcome.

# Caracteristici principale

#### Încadrare pe ecran

Vizionați filme cu afișare pe tot ecranul, pe orice televizor.

#### Imagine cu scanare progresivă

Depășiți limitele rezoluției standard și furnizați o afişare video DVD similară filmului pe un ecran TV.

#### Conexiune USB de mare viteză

Introduceți o unitate flash USB în conectorul USB pentru a savura fişierele MP3/WMA/JPEG/DivX.

#### Media copy

Copiați fișiere de date (precum MP3, WMA și JPEG) de pe disc pe o unitate USB.

# Creați fișiere MP3

Convertiți înregistrări audio de pe un CD audio în format MP3. Fisierele MP3 create sunt salvate în unitatea flash USB.

# Coduri de regiuni

Puteți reda discuri cu următoarele coduri de regiuni.

#### Cod regiune DVD Tări

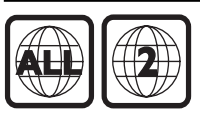

Europa

# Prezentare generală a produsului

# Unitate principală

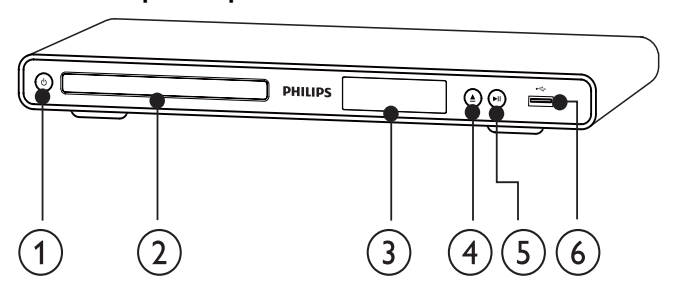

- $\left( 1\right)$  $\langle$ <sup>1</sup>
	- Porniți acest produs sau comutați în modul standby.
- **Compartiment disc**
- $(3)$  Panou de afişare
- ≜  $\left( 4\right)$ 
	- Deschideți sau închideți compartimentul pentru disc.
- $\circ$  $>11$ 
	- Porniți, întrerupeți sau reluați redarea discului.
- $(6)$   $\rightarrow$  jack
	- Conectați o unitate flash USB.

# Telecomanda

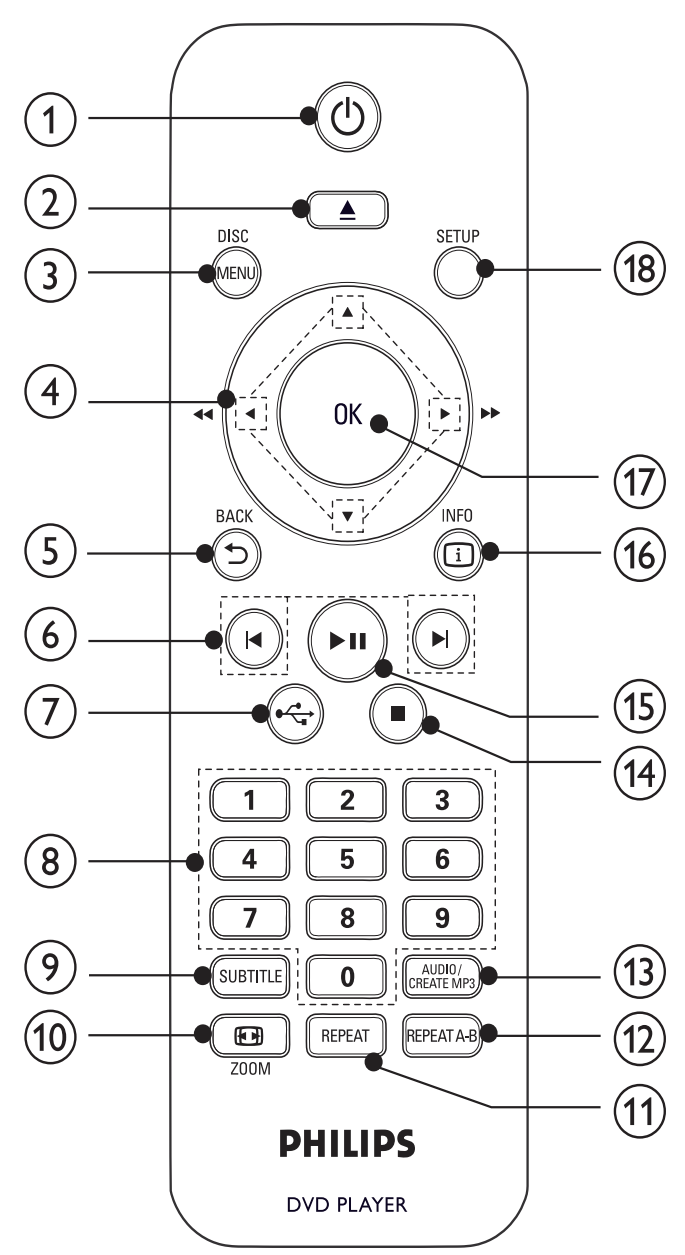

#### $(1)$  $\circlearrowleft$

Porniți unitatea sau comutați la modul standby.

# $\mathbf{2}$

Deschideți sau închideți compartimentul pentru disc.

# $(3)$  DISC MENU

- Accesați sau ieșiți din meniul discului.
- Comutați la modul disc.
- Pentru VCD și SVCD, porniți sau opriți PBC (controlul redării).

# $(4)$

- Navigați în cadrul meniurilor.
- Căutați repede-înainte (▶) sau repedeînapoi  $($
- Căutați lent-înainte (A) sau lent-înapoi  $(\blacktriangledown).$
- $(5)$  DBACK
	- Reveniți la meniul afișat anterior.

 $(6)$   $\blacktriangleleft$ 

- Săriți la titlul, capitolul sau pista anterioară sau următoare.
- $(7)$  $\leftarrow$ 
	- Comutati la modul USB.

#### $\left( 8 \right)$  Butoane numerice

Selectați un element pentru redare.

# $(9)$  SUBTITLE

- Selectați o limbă de subtitrare disponibilă pe disc.
- Accesați meniul de copiere/ștergere a fişierelor audio USB.

# $(i)$  **ED** ZOOM

- Încadrați afișarea imaginii pe ecranul televizorului.
- Măriți și micșorați imaginea.

# (11) REPEAT

Selectati diferite moduri de redare repetată.

# $(12)$  REPEAT A-B

Redarea repetată a unei anumite secțiuni.

# $(13)$  AUDIO/CREATE MP3

- Selectați o limbă sau un canal audio disponibil pe disc.
- Accesați meniul de creare a fișierelor MP3.

# $\widehat{A}$

Opriți redarea.

#### $\mathcal{F}$  $\blacktriangleright$  11

Porniți, întrerupeți sau reluați redarea discului.

# $\overline{16}$   $\overline{1}$  INFO

- Pentru discuri, accesați opțiunile de redare sau afişați starea curentă a discului.
- Pentru expuneri de diapozitive, afișați o vedere în miniatură a fișierelor foto.

# $(17)$  OK

• Confirmați o intrare sau o selecție.

# $(18)$  SETUP

Accesați sau ieșiți din meniul de configurare.

# 3 Conectare

Efectuați următoarele conexiuni pentru a utiliza acest produs.

#### Conexiuni de bază:

- Video
- Audio

#### Conexiuni opționale:

- Dirijați semnalul audio către alte dispozitive:
	- Amplificator/receptor digital
		- Sistem stereo analogic
- Unitate flash USB

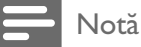

- Consultați plăcuța cu informații de pe spatele sau partea inferioară a produsului pentru identificare și tensiunea nominală de alimentare.
- Înainte de a efectua sau modifica orice conexiune, asigurați-vă că toate dispozitivele sunt deconectate de la priza electrică.

# Sugestie

• Pot fi utilizate diverse tipuri de conectori pentru a conecta acest produs la televizor, în funcție de disponibilitate și necesitățile dumneavoastră. Un ghid cuprinzător interactiv care să vă ajute să conectați produsul este disponibil la www.connectivityguide. philips.com.

# Conectarea cablurilor video

Conectați acest produs la televizor pentru a viziona redarea discurilor. Selectați cea mai bună conexiune video acceptată de televizor.

- Opțiunea 1: Conectare la mufe video component (pentru un televizor standard sau un televizor cu scanare progresivă).
- Opțiunea 2: Conectare la mufa scart (pentru un televizor standard).
- Optiunea 3: Conectare la mufa video (CVBS) (pentru un televizor standard).

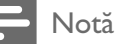

• Trebuie să conectați acest produs direct la un televizor.

# Opțiunea 1: Conectare la mufele video component

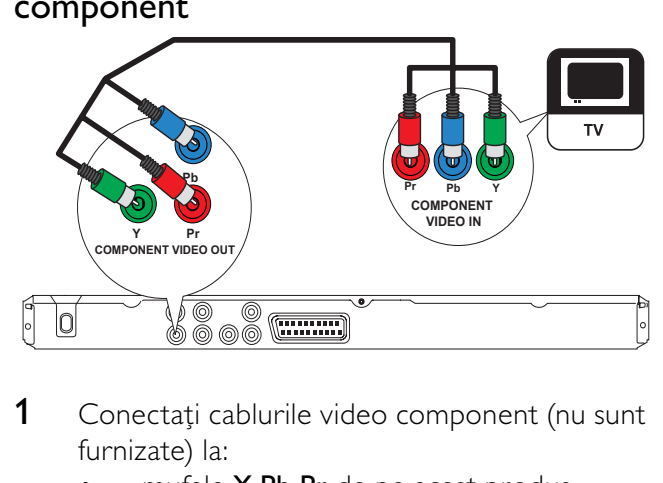

- 1 Conectați cablurile video component (nu sunt furnizate) la:
	- mufele Y Pb Pr de pe acest produs.
	- mufele de intrare COMPONENT VIDEO ale televizorului.

# Sugestie

- Mufele de intrare video component TV pot fi etichetate cu Y Pb/Cb Pr/Cr sau YUV.
- Acest tip de conexiune oferă o calitate bună a imaginii.

# Opțiunea 2: Conectare la mufa scart

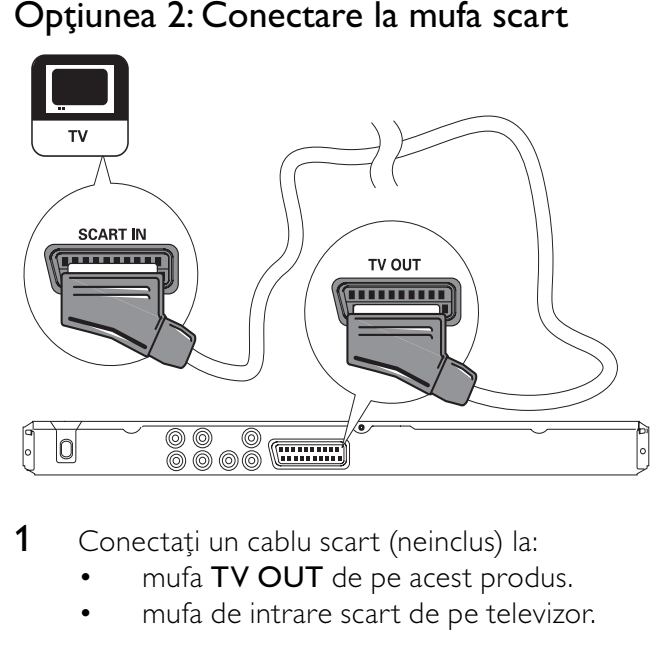

- 1 Conectați un cablu scart (neinclus) la:
	- mufa TV OUT de pe acest produs.
	- mufa de intrare scart de pe televizor.

# Sugestie

• Acest tip de conexiune oferă o calitate bună a imaginii.

# Opțiunea 3: Conectare la mufa video (CVBS)

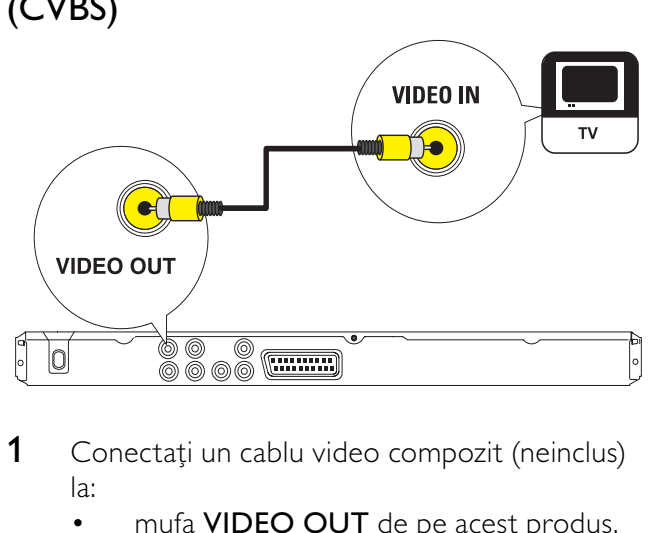

- 1 Conectați un cablu video compozit (neinclus) la:
	- mufa VIDEO OUT de pe acest produs.
	- mufa de intrare video de pe televizor.

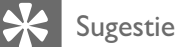

- Mufa de intrare video de pe televizor poate avea eticheta A/V IN, VIDEO IN, COMPOSITE sau BASEBAND.
- Acest tip de conexiune oferă o calitate standard a
- imaginii.

# Conectarea cablurilor audio

Conectati iesirea audio de la acest produs la televizor, pentru a permite ieșirea sunetului prin televizor.

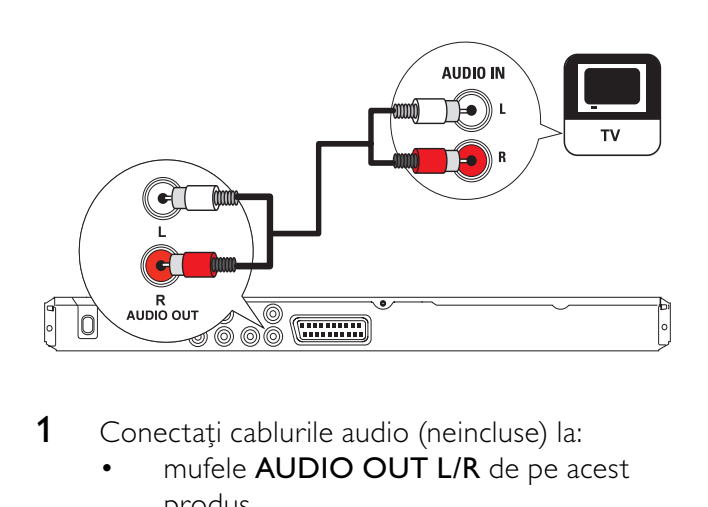

- **1** Conectați cablurile audio (neincluse) la:
	- mufele **AUDIO OUT L/R** de pe acest produs.
	- mufele de intrare audio de pe televizor.

# Dirijarea semnalului audio către alte dispozitive

Dirijați semnalul audio de la acest produs către alte dispozitive, pentru a îmbunătăți redarea audio.

Conectarea la un amplificator/receptor digital

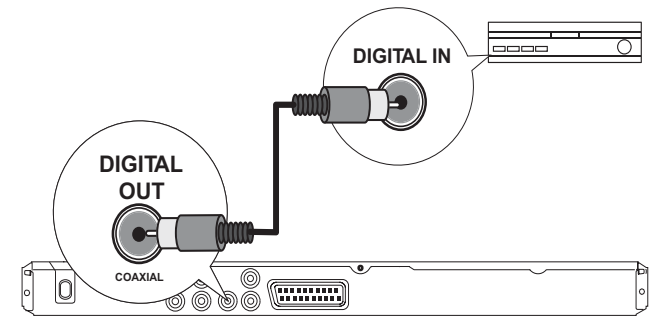

- 1 Conectați un cablu coaxial (neinclus) la:
	- mufa **COAXIAL** de pe acest produs.
	- mufa de intrare COAXIALĂ/DIGITALĂ de pe dispozitiv.

# Conectarea la sistemul stereo analogic

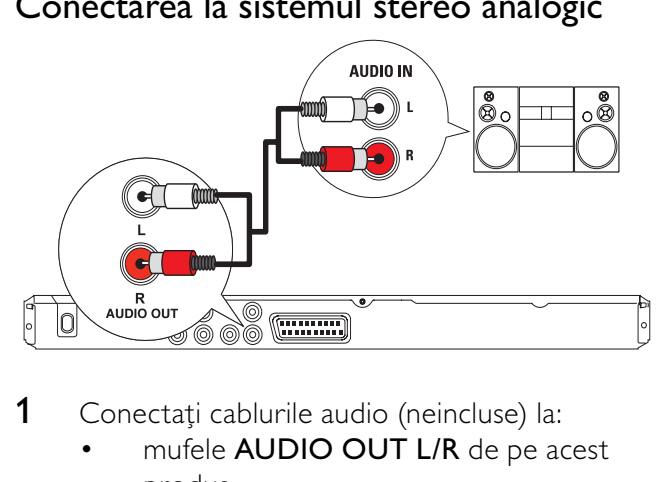

- 1 Conectați cablurile audio (neincluse) la:
	- mufele **AUDIO OUT L/R** de pe acest produs.
	- mufele de ieșire audio de pe dispozitiv.

# Sugestie

Puteți optimiza ieșirea audio (consultați "Reglare setări" > [Audio Setup] > [Analogue Output]) pentru detalii.

# Conectați o unitate flash USB

1 Conectați o unitate flash USB la mufa  $\overrightarrow{C}$ a acestui produs.

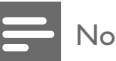

# Notă

- Acest produs poate reda/vizualiza doar fișiere MP3, WMA, DivX sau JPEG care sunt stocate pe o unitate flash USB.
- Apăsați butonul  $\leftarrow$  pentru a accesa conținutul și a reda - ŕierele.

# Conectarea la alimentare

#### Precauție

- Risc de deteriorare a produsului! Asigurati-vă că tensiunea de alimentare de la rețea corespunde valorii imprimate pe partea posterioară a produsului.
- Înainte de a conecta cablul de alimentare c.a., asigurați-vă că ați finalizat toate celelalte conexiuni.

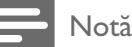

Plăcuța cu tipul aparatului este localizată pe partea posterioară a produsului.

- 1 Conectați cablul de alimentare c.a. la priza de perete.
	- → Produsul este gata de configurare pentru utilizare.

# Primii pași

# Pregătirea telecomenzii

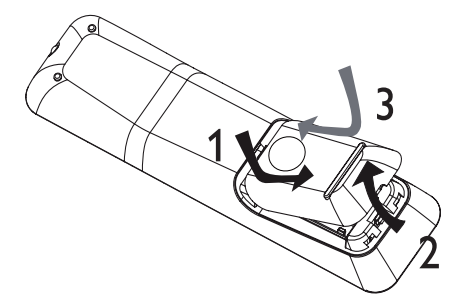

- 1 Deschideți compartimentul pentru baterie.
- 2 Introduceți baterii 2 AAA cu polaritate corectă (+/-) după cum este indicată.
- 3 Închideți compartimentul pentru baterie.

#### Precauție

- Scoateți bateriile dacă sunt epuizate sau dacă telecomanda nu va fi utilizată o perioadă lungă de timp.
- Nu amestecați bateriile (vechi și noi sau din carbon și alcaline etc.).
- Bateriile conțin substanțe chimice, prin urmare trebuie să fie scoase din uz în mod corespunzător.

# Căutarea canalului de vizionare corect

1 Apăsați  $\Phi$  pentru a porni acest produs.

2 Porniți televizorul și comutați la canalul de intrare video corect (consultați manualul de folosire a televizorului privind modul în care să selectați canalul corect).

# Selectarea limbii de afişare a meniului

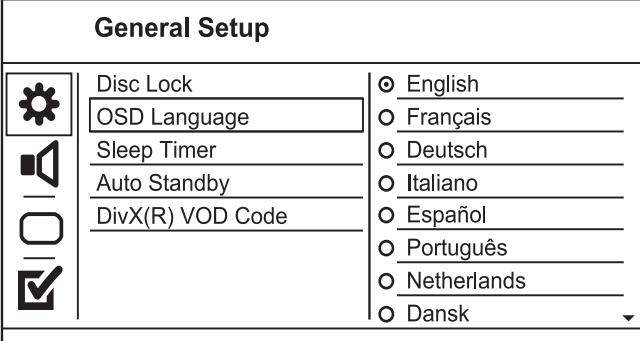

- Opțiunile pentru limbă pot să difere în funcție de regiune.
- 1 Apăsați SETUP.
	- → Se afișează meniul [General Setup].
- 2 Selectați **[OSD Language]**, apoi apăsați  $\blacktriangleright$ .
- $3$  Apăsați  $4$  pentru a selecta o limbă, apoi apăsați OK.

# Activați scanarea progresivă

#### Notă

Pentru a utiliza scanarea progresivă, trebuie să conectați un televizor cu scanare progresivă la mufele video component (consultați "Conectare" > "Conectare cabluri video" > "Opțiunea 1: Conectare la mufele video component" pentru detalii).

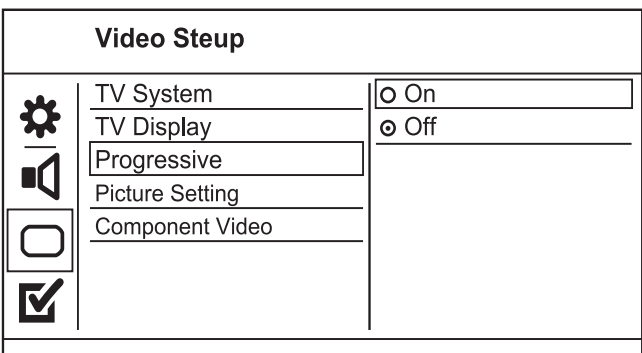

- 1 Porniți televizorul la canalul de vizionare corect pentru acest produs.
- 2 Apăsați SETUP.
- 3 Apăsați ▼ pentru a selecta **[Video Setup]**.
- 4 Selectați  $[Component Video] > [Interlaced]$ , apoi apăsați OK.
- $5$  Selectați [Progressive] > [On], apoi apăsați OK.

→ Este afișat un mesaj de avertizare.

- 6 Pentru a continua, selectați [Ok] și apăsați OK.
	- → Configurarea progresivă este completă.

#### Notă

- Dacă este afișat un ecran gol/distorsionat, așteptați 15 secunde pentru revenirea automată.
- · Dacă nu este afișată nicio imagine, dezactivați modul de scanare progresivă după cum urmează:
- 1) Apăsați ▲ pentru a deschide compartimentul pentru disc.
- 2) Apăsați Butonul numeric "1".

7 Apăsați SETUP pentru a ieși din meniu.

8 Acum puteți activa modul de scanare progresivă pe televizor (consultați manualul de utilizare a televizorului).

Notă

• În timpul redării, atunci când modul de scanare progresivă este pornit, atât pentru acest produs cât și pentru televizor, imaginea afişată poate fi distorsionată. În acest caz, opriți scanarea progresivă atât pe acest produs, cât și pe televizor.

# 5 Redarea

# Redarea unui disc

# Precauție

- Nu amplasați alte obiecte decât discuri în compartimentul pentru disc.
- Nu atingeți lentila optică din interiorul compartimentului pentru disc.
- $1$  Apăsați  $\triangle$  pentru a deschide compartimentul pentru disc.
- 2 Introduceti un disc cu eticheta în sus.
- $3$  Apăsați  $\triangle$  pentru a închide compartimentul pentru disc și a începe redarea discului.
	- Pentru a viziona redarea discului, porniti televizorul pe canalul de vizionare corect pentru acest produs.
	- Pentru a opri redarea discului, apăsați ■.

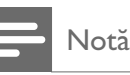

- Verificați tipurile de discuri acceptate (consultați "Specificații" > "Redare media").
- · Dacă se afișează meniul pentru introducerea parolei, trebuie să introduceți parola pentru a putea reda discul blocat sau restricționat (consultați "Reglarea setărilor" > "Preferințe" > [Parental Control]).
- Dacă întrerupeți sau opriți redarea unui disc, screensaverul se afişează după 5 minute de inactivitate. Pentru a dezactiva screensaverul, apăsati DISC MENU.
- După întreruperea sau oprirea redării unui disc și dacă nu mai apăsați niciun buton timp de 15 minute, produsul trece automat în modul standby.

# Redarea video

# Notă

• Este posibil ca unele operații să nu funcționeze cu anumite discuri. Pentru detalii, consultați informațiile care însotesc discul.

# Controlul redării video

- 1 Redati un titlu.
- 2 Utilizați telecomanda pentru a controla redarea.

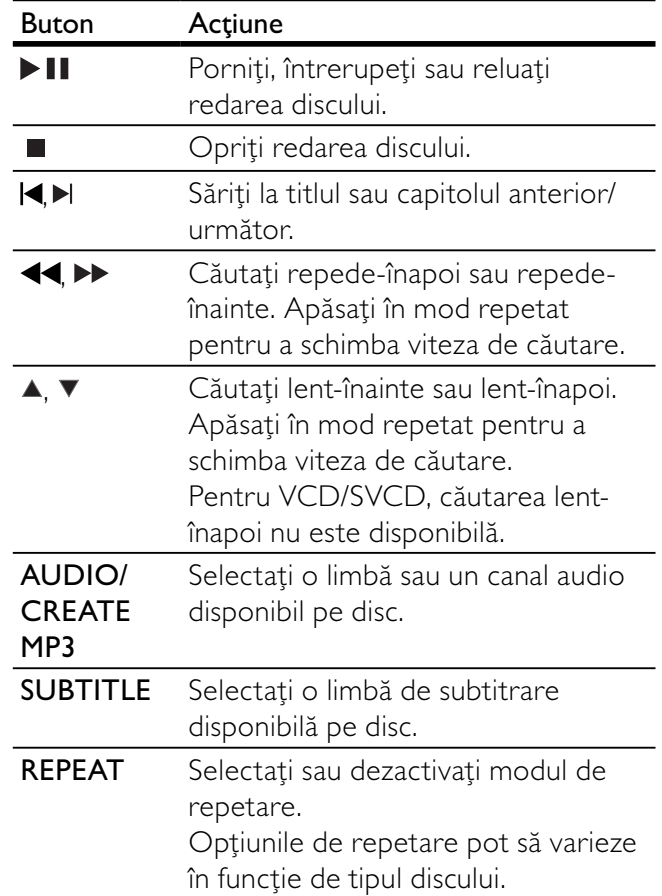

Română

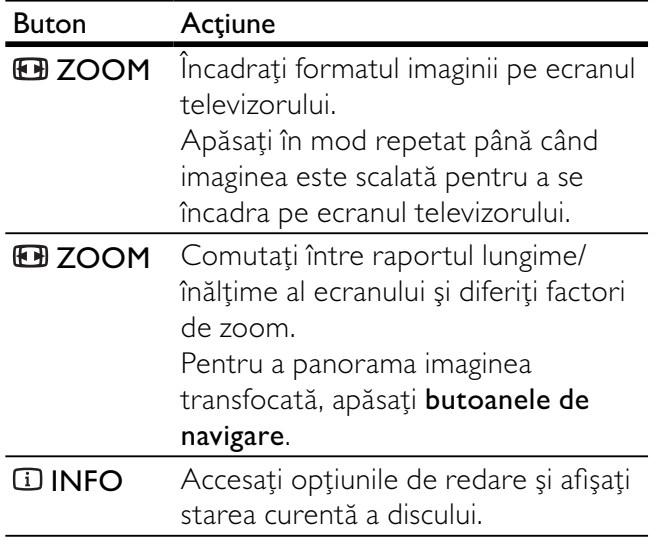

# Accesarea meniului DVD

- 1 Apăsați DISC MENU pentru a accesa meniul rădăcină al discului.
- 2 Selectați o opțiune de redare, apoi apăsați OK.
	- În unele meniuri, apăsați **butoanele** numerice pentru a introduce selectia.

# Accesarea meniului VCD

Caracteristica PBC (controlul redării) este disponibilă pentru VCD/SVCD, care poate afișa meniul de conținut pentru a vă permite să selectați o optiune de redare. În mod implicit, caracteristica PBC este activată din fabrică.

# Notă

• Pentru modul de activare sau dezactivare a PBC, consultați "Reglarea setărilor" > [Preferences] > [PBC].

- 1 Afișați meniul de conținut printr-una din următoarele metode:
	- Dacă PBC este activat, încărcați un VCD/ SVCD.
	- În timpul redării cu PBC activat, apăsați **DBACK.**
- 2 Apăsați butoanele numerice pentru a selecta o opțiune de redare, apoi apăsați OK pentru a porni redarea.
	- Dacă PBC este dezactivat, se sare peste afişarea meniului și se începe redarea de la prima pistă.

# Previzualizarea conținutului discului

- 1 În timpul redării, apăsați  $\overline{u}$  INFO. → Se afișează meniul pentru starea discului.
- 2 Selectați [Preview], apoi apăsați ▶.
- 3 Selectați o opțiune de previzualizare, apoi apăsați OK.
	- → Se afișează un ecran de previzualizare a miniaturilor.
	- Pentru a trece la ecranul de previzualizare următor/anterior, selectați [Prev] sau [Next], apoi apăsați OK.
	- Pentru a începe redarea, apăsați OK la miniatura selectată.

# Omiterea redării până la un anumit moment

- **1** În timpul redării, apăsați  $\overline{1}$  **INFO**. → Se afișează meniul pentru starea discului.
- 2 Selectați o opțiune pentru timpul de redare scurs curent, apoi apăsați  $\blacktriangleright$ .
	- **[TT Time]** (timp titlu)
	- [CH Time] (timp capitol)
	- [Disc Time] (timp disc)
	- [Track Time] (timp pistă)
- 3 Apăsați butoanele numerice pentru a introduce momentul până la care se omite redarea, apoi apăsati OK.

# Afişarea timpului de redare

- $1$  În timpul redării, apăsați  $\overline{1}$  INFO. → Se afișează meniul pentru starea discului.
- 2 Selectați [Time Disp.], apoi apăsați  $\blacktriangleright$ .
	- → Optiunile de redare variază în functie de tipul discului.
- 3 Selectați o opțiune, apoi apăsați OK.

# Vizualizarea redării DVD-ului din unghiuri diferite

- 1 În timpul redării, apăsați **INFO**.
	- → Se afișează meniul pentru starea discului.
- 2 Selectați [Angle], apoi apăsați $\blacktriangleright$ .
- 3 Apăsați butoanele numerice pentru a schimba unghiul.
	- → Redați modificările pentru unghiul selectat.

# Notă

• Se aplică numai pentru discurile care contin scene cu unghiuri multiple.

# Redarea repetată a unei anumite secțiuni

1 În timpul redării, apăsați REPEAT A-B în punctul de început.

- 2 Apăsați REPEAT A-B din nou pentru a seta punctul de sfârșit.
	- $\rightarrow$  Începe redarea repetată.
- 3 Pentru a anula redarea repetată, apăsați din nou REPEAT A-B.

# Notă

Secțiunea marcată pentru redare repetată este posibilă numai în cadrul unei piste/unui titlu.

# Redarea video DivX®

DivX este un format media digital ce păstrează o calitate ridicată în ciuda ratei mari de compresie. Puteți viziona clipuri video DivX pe acest produs certificat DivX.

- 1 Inserați un disc sau USB care conține clipuri video DivX.
	- Pentru USB, apăsați  $\leftarrow$ .
	- Se afișează un meniu de conținut.
- 2 Selectați un titlu pentru redare, apoi apăsați OK.
	- Puteți selecta o subtitrare/limbă audio.

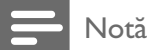

• Puteți reda numai clipuri video DivX care au fost închiriate sau achiziŗionate cu codul de înregistrare DivX al acestui produs (consultați "Reglarea setărilor" -[General Setup] > [DivX® VOD Code]).

# Redarea muzicii

# Controlul unei melodii

- 1 Redati o melodie.
- 2 Utilizati telecomanda pentru a controla redarea.

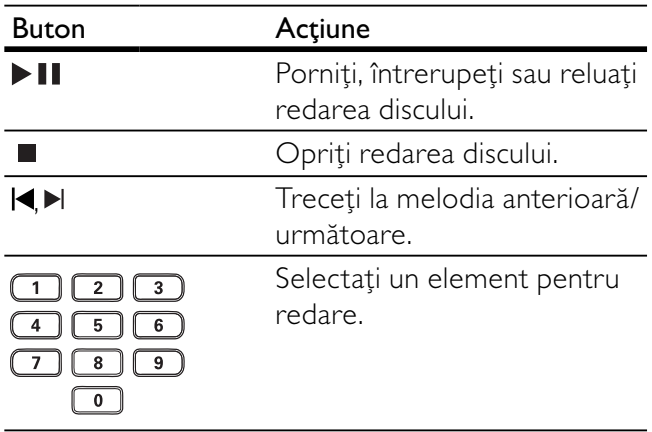

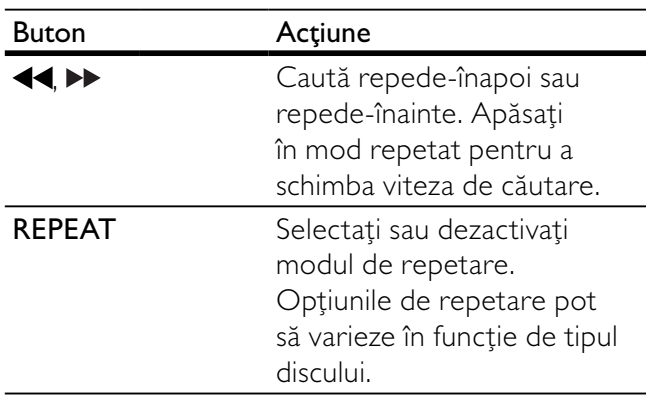

# Omiterea rapidă a redării

 $1$  În timpul redării, apăsați  $\overline{u}$  INFO în mod repetat pentru a selecta o opțiune.

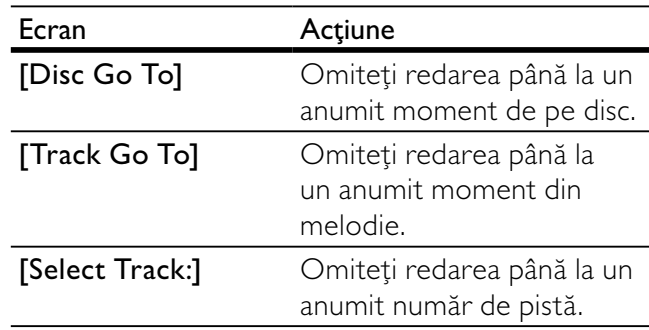

2 Apăsați butoanele numerice pentru a schimba timpul/numărul pentru omitere.

# Redarea muzicii în format MP3/WMA

MP3/WMA este un tip de fişier audio cu rată mare de compresie (fişiere cu extensiile .mp3, .wma).

- 1 Inserati un disc sau USB care contine muzică MP3/WMA.
	- Pentru USB, apăsați  $\leftarrow$ .
	- Se afișează un meniu de conținut.
- 2 Dacă redarea nu începe automat, selectati o melodie pentru redare.
	- Pentru a selecta altă melodie/alt folder, apăsați ▲▼, apoi apăsați OK.

# Notă

- Pentru discurile înregistrate în mai multe sesiuni, este redată numai prima sesiune. • Un fişier WMA protejat prin Digital Rights Management
- (DRM) nu poate fi redat pe acest produs.
- Acest produs nu acceptă formatul audio MP3PRO. • Caracterele speciale prezente în numele melodiei în format MP3 (ID3) sau în numele albumului nu vor fi afișate corect pe ecran, deoarece nu sunt acceptate.
- · Folderele/fișierele care depășesc limita acceptată de acest produs nu pot fi afișate sau redate.

# Redarea fotografiilor

# Redarea fotografiilor ca prezentare de diapozitive

Puteți reda fotografii în format JPEG (fișiere cu extensiile .jpeg sau .jpg).

- 1 Inserați un disc sau USB care conține fotografii JPEG.
	- Pentru USB, apăsați  $\leftarrow$ .
	- Fie începe prezentarea de diapozitive (pentru un disc Kodak), fie se afişează un meniu de conținut (pentru un disc JPEG).
- $2$  Selectați un folder de fotografii, apoi apăsați OK pentru a începe prezentarea de diapozitive.
- Pentru a previzualiza fotografiile în miniatură, apăsați **L INFO**.
	- Pentru a selecta o fotografie, apăsați butoanele de navigare.
	- Pentru a mări fotografia selectată și a începe prezentarea de diapozitive, apăsați OK.
	- Pentru a reveni la meniu, apăsați  $\blacktriangleright$ BACK.

# Notă

- Este posibil să dureze mai mult până la afișarea conținutului discului pe televizor, în funcție de numărul de melodii/fotografii compilate pe un disc/unitate flash USB.
- · Dacă fotografia JPEG nu este înregistrată cu un fișier de tip 'exif', miniatura propriu-zisă nu poate fi afişată pe ecran. Aceasta este înlocuită cu imaginea în miniatură 'munte albastru'.
- Acest produs poate afișa numai fotografii realizate cu camera digitală, conform formatului JPEG-EXIF, utilizat în mod obișnuit de majoritatea camerelor digitale. Acesta nu poate afişa Motion JPEG sau fotografii în alte formate decât JPEG sau clipuri audio asociate cu fotografii.
- Folderele/fișierele care depășesc limita acceptată de acest produs nu pot fi afișate sau redate.

# Controlul redării fotografiilor

- Redați o prezentare de diapozitive foto.
- 2 Utilizați telecomanda pentru a controla redarea.

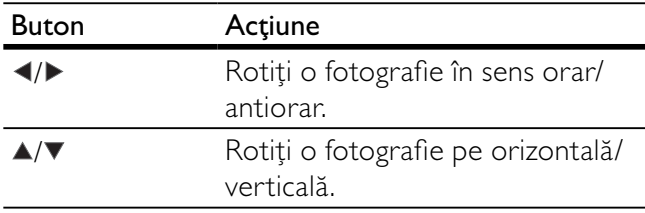

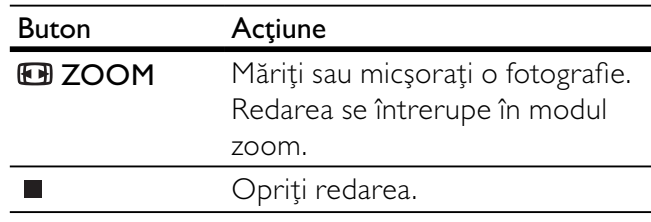

# Redarea unei prezentări de diapozitive muzicale

Creați o prezentare de diapozitive muzicale pentru a reda simultan fişiere de muzică în format MP3/ WMA și fișiere foto JPEG.

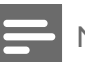

# Notă

- Pentru a crea o prezentare de diapozitive muzicale, trebuie să stocați fișierele MP3/WMA și JPEG pe același disc/unitate flash USB.
- 1 Redați muzică în format MP3/WMA.
- $2$  Apăsați  $\bigcirc$  BACK pentru a reveni la meniul principal.
- 3 Navigați la folderul/albumul de fotografii și apăsați OK pentru a începe redarea prezentării de diapozitive.
	- → Prezentarea de diapozitive începe și continuă până la sfârșitul folderului sau albumului de fotografii.
	- → Redarea sunetului continuă până la sfârșitul discului.
	- Pentru a opri redarea prezentării de diapozitive, apăsați ■.
	- Pentru a opri redarea muzicii, apăsați din  $n$ ou  $\blacksquare$ .

# Redare de pe unitatea flash USB

Acest produs poate reda/vizualiza fişiere MP3, WMA, DivX sau JPEG care sunt stocate pe o unitate flash USB.

- 1 Conectați o unitate flash USB la mufa  $\leftrightarrow$ a acestui produs.
- $2$  Apăsați butonul  $\leftarrow$ .
	- → Se afișează un meniu de conținut.
- 3 Dacă redarea nu începe automat, selectați un fişier pentru redare.
	- Pentru mai multe informații, consultați capitolele "Redarea muzicii", "Redarea fotografiilor'' și ''Redarea video'' pentru detalii.
- $4$  Pentru a opri redarea, apăsați $\blacksquare$ .
	- Pentru a comuta la modul disc, apăsați butonul  $\leftarrow$ .

# 6 Funcții avansate

# Media copy

Puteți să copiați fișiere (precum MP3,WMA sau JPEG) de pe disc pe o unitate flash USB.

- 1 Inserați un disc care conține fișierele MP3/ WMA/JPEG.
- 2 În modul oprit, conectați unitatea flash USB la mufa  $\leftarrow$  de pe acest produs.
- $3$  Selectați un fișier de copiat, apoi apăsați SUBTITLE.
- 4 Selectați [Yes] în meniu, apoi apăsați OK.

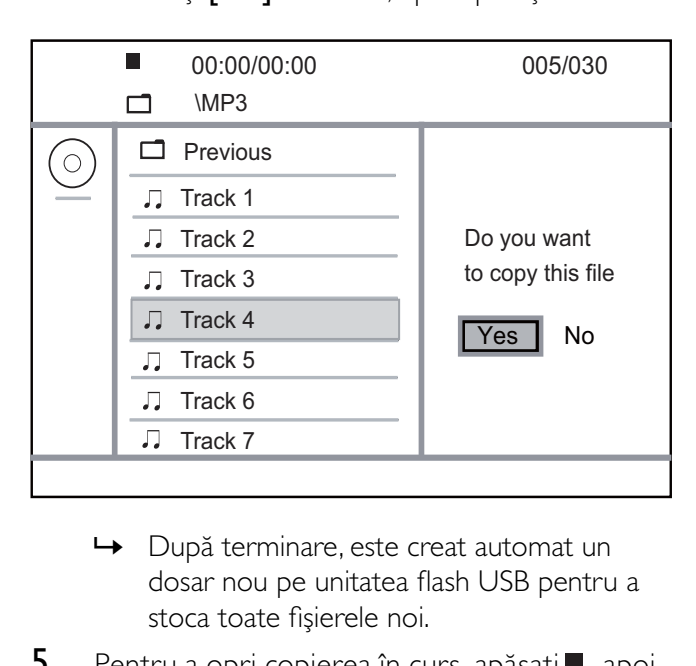

- dosar nou pe unitatea flash USB pentru a stoca toate fișierele noi.
- **5** Pentru a opri copierea în curs, apăsați $\blacksquare$ , apoi apăsați OK.

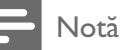

- Atunci când copiați, nu apăsați niciodată niciun buton.
- Suporturile media protejate la copiere nu pot fi copiate.

# Creați fișiere MP3

Cu acest produs, puteți converti CD-uri audio în fișiere audio MP3. Fișierele audio MP3 create sunt salvate în unitatea flash USB.

- 1 Introduceți un CD audio.
- 2 Conectați o unitate flash USB la mufa  $\leftrightarrow$  a acestui produs.
- 3 În timpul redării discului, apăsați AUDIO/ CREATE MP3.
	- → Meniul de creare MP3 este afișat.
- 4 Selectați [Yes] în meniu, apoi apăsați OK.

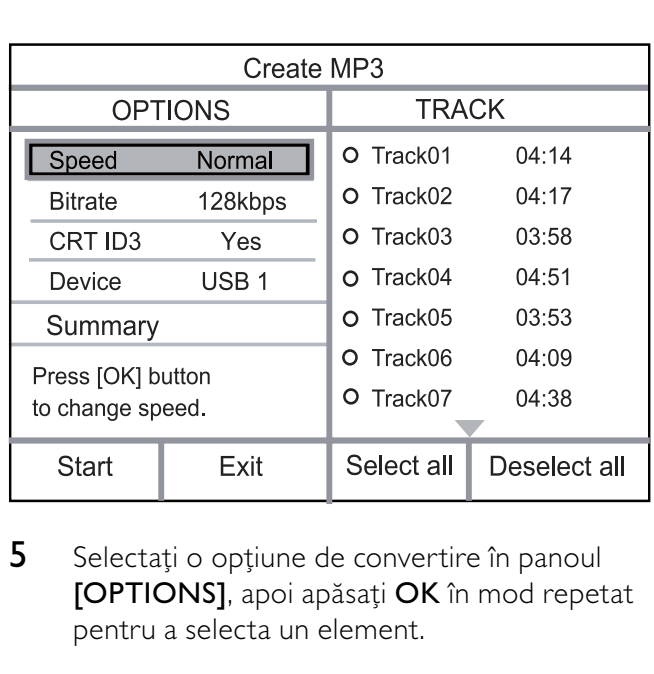

5 Selectati o optiune de convertire în panoul [OPTIONS], apoi apăsați OK în mod repetat pentru a selecta un element.

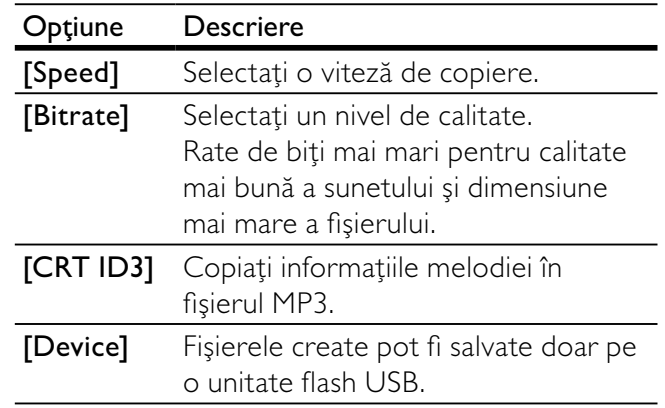

# 6 Apăsați > pentru a accesa panoul [Track].

- 7 Selectați o înregistrare audio, apoi apăsați OK.
	- Pentru a selecta altă înregistrare, repetați pasul 7.
	- Pentru a selecta toate înregistrările, selectați [Select All] în meniu și apăsați OK.
	- Pentru a deselecta toate înregistrările, selectați [Deselect all] în meniu și apăsați OK.

8 Selectați [Start] în meniu, apoi apăsați OK pentru a începe conversia.

- → După terminare, este creat automat un dosar nou pe unitatea flash USB pentru a stoca toate fișierele MP3 noi.
- Pentru a ieși din meniu, selectați [Exit], apoi apăsați OK.

# Notă

- Atunci când convertiți, nu apăsați niciodată niciun buton.
- CD-urile DTS și CD-urile protejate la copiere nu pot fi convertite.
- Unitățile flash USB protejate la scriere sau protejate cu parolă nu pot fi utilizate pentru a stoca fişiere MP3.

# Reglarea setărilor

# Notă

• Dacă opțiunea de configurare este estompată, setarea nu poate fi modificată în starea curentă.

# Configurare generală

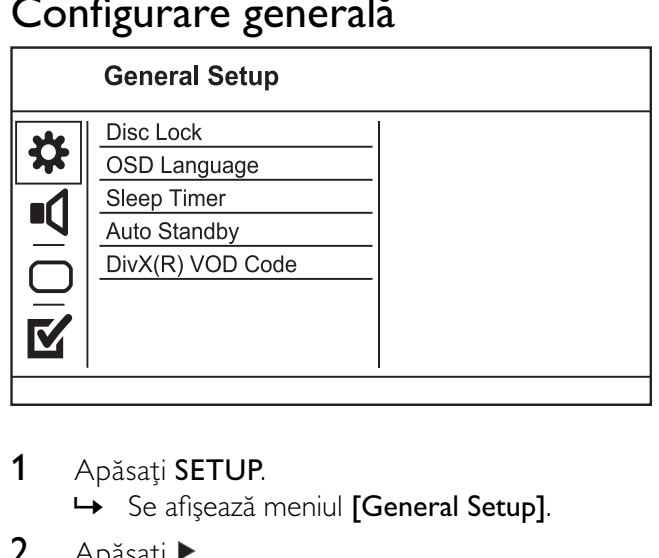

- 1 Apăsați SETUP.
	- → Se afișează meniul [General Setup].
- 2 Apăsati $\blacktriangleright$ .
- 3 Selectați o opțiune, apoi apăsați OK.
- 4 Selectați o setare, apoi apăsați OK.
	- Pentru a reveni la meniul anterior, apăsați  $\blacktriangleleft$ .
	- Pentru a ieși din meniu, apăsați SETUP.

# [Disc Lock]

Setati restrictia de redare pentru un disc încărcat în compartimentul pentru disc (pot fi blocate maxim 20 de discuri).

- [Lock] Restricționați accesul la discul curent. Data viitoare când veți dori să redați acest disc sau să îl deblocați, va trebui să introduceți parola.
- [Unlock] Redați toate discurile.

# Sugestie

· Pentru a seta sau a modifica parola, deplasați-vă la [Preferences] > [Password].

# [OSD Language]

Selectați o limbă pentru meniul de pe ecran.

# [Sleep Timer]

Se comută automat la modul standby la ora presetată.

[Off] - Dezactivați modul inactiv.

• [15 mins], [30 mins], [45 mins], [60 mins] - Selectați timpul pentru numărătoarea inversă până la comutarea la modul standby.

# [Auto Standby]

Activați sau dezactivați automat modul standby.

- [On] Comutați la modul standby după 15 minute de inactivitate (de exemplu, în modul pauză sau oprit).
- [Off] Dezactivați modul standby automat.

# [DivX(R) VOD Code]

Afişați codul de înregistrare Div $\mathsf{X}^\circledast$ .

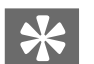

# Sugestie

• Utilizați codul de înregistrare DivX al acestui produs când închiriați sau achiziționați clipuri video de la www. divx.com/vod. Clipurile video DivX închiriate sau achiziționate prin serviciul DivX<sup>®</sup> VOD (Video On Demand) pot fi redate numai pe dispozitivul pentru care sunt înregistrate.

# Configurare audio

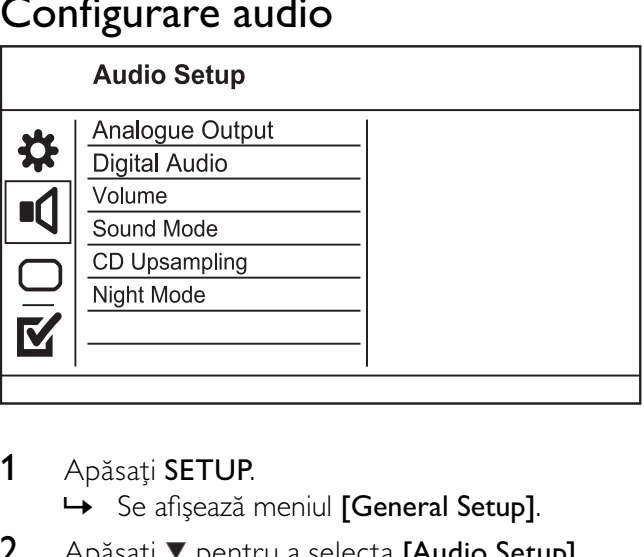

# 1 Apăsati SETUP.

→ Se afișează meniul [General Setup].

- 2 Apăsați ▼ pentru a selecta [Audio Setup],  $apoi$  apăsați $\blacktriangleright$ .
- 3 Selectați o opțiune, apoi apăsați OK.
- 4 Selectați o setare, apoi apăsați OK.
	- Pentru a reveni la meniul anterior, apăsați  $\blacktriangleleft$ .
	- Pentru a ieși din meniu, apăsați SETUP.

# [Analogue Output]

Selectați o setare analogică în funcție de dispozitivul audio care este conectat prin mufa audio analogică.

- [Stereo] Pentru ieșire stereo.
- [LT/RT] Pentru ieșirea sunetului surround prin două difuzoare.

# [Digital Audio]

Selectați o setare digitală în funcție de amplificatorul/receptorul digital care este conectat prin mufa digitală (coaxială/digitală).

- [Digital Output] Selectați un tip de ieșire digitală.
	- [Off] Dezactivați ieșirea digitală.
	- [All] Acceptă formate audio multicanal.
	- **[PCM Only]** Reduceți la formatul audio pe două canale.
- [LPCM Output] Selectați rata de eșantionare pentru ieșirea LPCM (Linear Pulse Code Modulation).
	- [48kHz] Pentru discuri înregistrate la rata de eșantionare de 48 kHz.
	- [96kHz] Pentru discuri înregistrate la rata de eșantionare de 96 kHz.

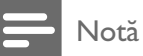

- Setarea [LPCM Output] este disponibilă numai dacă opțiunea [Digital Output] este setată la [PCM Only].
- Cu cât rata de eșantionare este mai mare, cu atât calitatea sunetului este mai bună.

# [Volume]

Setați nivelul de volum implicit la redarea unui disc.

- 1. Apăsați OK.
- 2. Apăsați ◆ pentru a seta volumul.
- 3. Apăsați **OK** pentru a confirma și a ieși.

# [Sound Mode]

Selectati un efect de sunet presetat pentru a îmbunătăți iesirea audio.

- [3D] Selectați un efect de sunet surround virtual care este produs de canalele audio stânga și dreapta.
- [Movie Mode] Selectați un efect de sunet pentru filme.
- [Music Mode] Selectați un efect de sunet pentru muzică.

# [CD Upsampling]

Pentru o calitate mai bună a sunetului în mod stereo, convertiti CD-ul cu muzică la o rată de esantionare mai mare.

- [Off] Dezactivați CD-upsampling.
- [88.2kHz (X2)] Convertiți la o rată de eşantionare dublă față de cea originală.
- $[176.4kHz(X4)]$  Convertiți la o rată de eşantionare cvadruplă față de cea originală.

# [Night Mode]

Modificați nivelul sunetului astfel încât să puteți viziona filme în format DVD la volum redus, fără a-i deranja pe cei din jur.

- [On] Savurați vizionarea în liniște seara.
- [Off] Bucurați-vă de sunet surround, cu interval dinamic complet.

Notă

• Valabil numai pentru DVD codificat Dolby Digital.

# Configurarea video

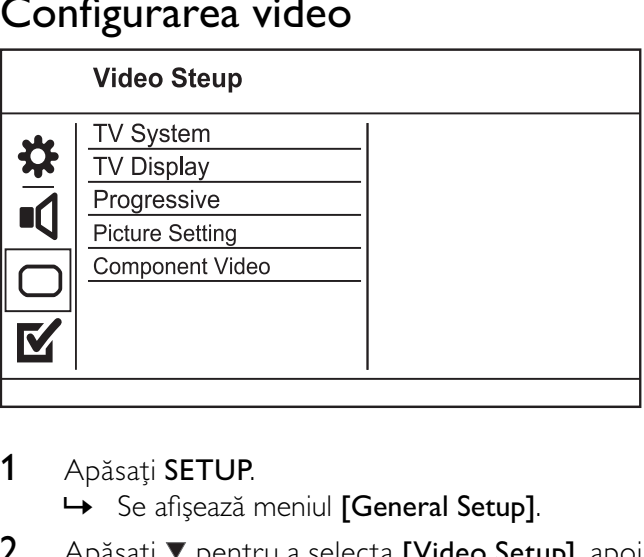

- 1 Apăsați SETUP.
	- → Se afișează meniul [General Setup].
- 2 Apăsați ▼ pentru a selecta [Video Setup], apoi apăsați ▶.
- 3 Selectați o opțiune, apoi apăsați OK.
- 4 Selectați o setare, apoi apăsați OK.
	- Pentru a reveni la meniul anterior, apăsați  $\blacktriangleleft$ .
	- Pentru a ieși din meniu, apăsați SETUP.

# [TV System]

Modificați această setare în cazul în care clipul video nu se afișează corect. În mod implicit, această setare corespunde cu cea mai frecventă setare pentru televizoare din tara dumneavoastră.

- [PAL] Pentru un televizor cu sistem PAL.
- [Multi] Pentru un televizor compatibil atât PAL, cât și NTSC.
- [NTSC] Pentru un televizor cu sistem NTSC.

# [TV Display]

Selectați un format de afișare:

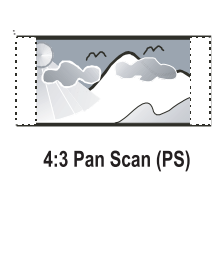

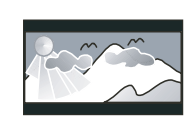

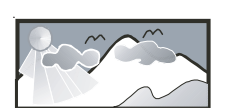

4:3 Letter Box (LB) 16:9 (Wide Screen)

- [4:3 Pan Scan] Pentru un televizor cu ecran 4:3: afişare pe întreaga înălțime, cu laturi tăiate.
- [4:3 Letter Box] Pentru un televizor cu ecran 4:3: afişare pe ecran lat, cu bare negre în partea de jos și de sus a ecranului.
- [16:9] Pentru un televizor cu ecran lat: raport lungime/înălțime 16:9.

# [Progressive]

Dacă un televizor cu scanare progresivă este conectat la acest produs, porniți modul de scanare progresivă.

- [On] Activați scanarea progresivă.
- [Off] Dezactivați modul de scanare progresivă.

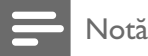

Pentru o descriere mai detaliată, consultați "Primii pași" > "Activați scanarea progresivă".

# [Picture Setting]

Selectați un set predefinit de setări pentru culorile imaginilor sau personalizati setarea.

- [Standard] Setare pentru culori originale.
- [Bright] Setare pentru culori vibrante.
- [Soft] Setare pentru culori calde.
- [Personal] Personalizați setarea pentru culori. Setați nivelul de luminozitate, contrast, nuanță și saturație a culorilor, apoi apăsați OK.

# [Component Video]

Selectați ieșirea video care se potrivește cel mai bine cu conexiunea video între acest produs și televizor.

- [Interlaced] Conexiune video component ( Y Pb Pr).
- [RGB] Conexiune scart (TV OUT).

# Preferințe

# Notă

Opriți redarea discului pentru a putea accesa [Preferences].

# Prefe<br>
Maudio<br>
Disc M<br>
Disc M<br>
Parent<br>
Passw<br>
Passw<br>
DivX S<br>
DivX S<br>
DivX S<br>
DivX S<br>
DivX S<br>
DivX S<br>
DivX S<br>
DivX S<br>
DivX S<br>
Disc M<br>
Disc N<br>
Disc N<br>
Disc N<br>
Disc N<br>
Disc N<br>
Disc N<br>
Disc N<br>
Disc N<br>
Disc N<br>
Disc N<br>
DivX S<br>
D

- 1 Apăsați SETUP.
	- → Se afișează meniul [General Setup].
- 2 Apăsați ▼ pentru a selecta [Preferences], apoi apăsați ▶.
- 3 Selectați o opțiune, apoi apăsați OK.
- Selectați o setare, apoi apăsați OK.
	- Pentru a reveni la meniul anterior, apăsați .
	- Pentru a ieși din meniu, apăsați SETUP.

#### [Audio]

Selectați o limbă audio pentru redarea discului.

#### [Subtitle]

Selectați o limbă de subtitrare pentru redarea discului.

# [Disc Menu]

Selectați o limbă pentru meniul discului.

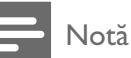

- Dacă limba setată nu este disponibilă pe disc, discul utilizează propria limbă implicită.
- Pentru unele DVD-uri, limba de subtitrare/audio poate fi schimbată numai din meniul discului.
- Pentru a selecta limbile care nu sunt listate în meniu, selectați **[Others]**. Apoi verificați lista de coduri de limbi de pe coperta spate a manualului utilizatorului și introduceți codul de limbă respectiv.

# [Parental Control]

Restricționați accesul la discuri care nu sunt adecvate pentru copii. Aceste tipuri de discuri trebuie să fie înregistrate cu clasificări de audiență.

- 1. Apăsați OK.
- 2. Selectați un nivel de clasificare, apoi apăsați **OK**.
- 3. Apăsați butoanele numerice pentru a introduce parola.

# Notă

- DVD-urile clasificate peste nivelul setat de dumneavoastră la [Parental Control] necesită parolă pentru redare.
- Clasificările de audiență variază în funcție de țară. Pentru a permite redarea tuturor discurilor, selectați '8'.
- · Unele discuri au clasificări imprimate pe acestea, dar nu sunt înregistrate cu clasificări. Această funcție nu are niciun efect asupra acestor discuri.

# [PBC]

Activați sau dezactivați meniul de conținut pentru VCD/SVCD cu caracteristica PBC (controlul redării).

- **[On]** Afișați meniul de index atunci când încărcați un disc pentru redare.
- [Off] Omiteți meniul și începeți redarea de la primul titlu.

# [MP3/JPEG Nav]

Selectați pentru a afișa folderele sau toate fișierele.

- [View Files] Afişați toate fișierele.
- [View Folders] Afişați folderele de fișiere MP3/WMA.

#### [Password]

Setați sau modificați parola pentru discuri blocate și redați DVD-uri restricționate.

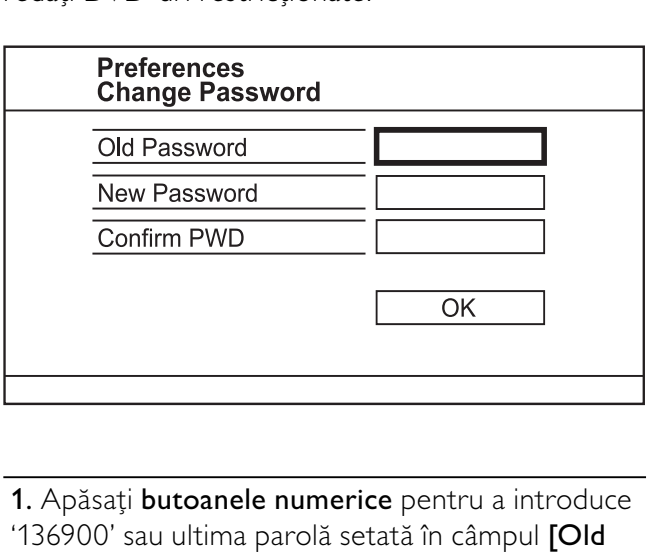

1. Apăsați butoanele numerice pentru a introduce '136900' sau ultima parolă setată în câmpul [Old Password].

2. Introduceți parola nouă în câmpul [New Password].

3. Introduceți din nou parola nouă în câmpul [Confirm PWD].

4. Apăsați OK pentru a ieși din meniu.

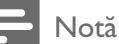

Dacă uitați parola, introduceți '136900' înainte de a seta o parolă nouă.

# [DivX Subtitle]

Selectați un set de caractere care acceptă subtitrarea DivX.

- **[Standard]** Engleză, Irlandeză, Daneză, Estonă, Finlandeză, Franceză, Germană, Italiană, Portugheză, Luxemburgheză, Norvegiană (Bokmål și Nynorsk), Spaniolă, Suedeză, Turcă
- **[Central Europe]** Poloneză, Cehă, Slovacă, Albaneză, Maghiară, Slovenă, Croată, Sârbă (alfabet latin), Română
- [Cyrillic] Bielorusă, Bulgară, Ucraineană, Macedoneană, Rusă, Sârbă
- [Greek] Greacă

# Notă

• Asigurați-vă că fișierul de subtitrare are același nume cu fişierul filmului. Dacă, de exemplu, numele fişierului de film este 'Film.avi', trebuie să denumiți fișierul text 'Film. sub' sau 'Film.srt'.

# [Version Info]

Afișați versiunea de software a acestui produs.

# Sugestie

• Această informatie este necesară dacă doriti să aflati care este cea mai recentă versiune de software disponibilă pe site-ul Web Philips, pe care o puteți descărca și instala pe acest produs.

# [Default]

Resetați toate setările produsului la cele implicite din fabrică, cu excepția setărilor [Disc Lock], [Parental Control] și [Password].

# 8 Informații suplimentare

# Actualizarea software-ului

Pentru actualizări de software, verificați versiunea de software curentă a acestui produs pentru a compara cu cel mai nou software (dacă este disponibil) de pe site-ul Web Philips.

# Precauție

- Alimentarea electrică nu trebuie întreruptă în timpul actualizării software-ului.
- 1 Apăsați SETUP.
- 2 Selectați [Preferences] > [Version Info], apoi apăsați OK.
- 3 Notați numele fișierului, apoi apăsați SETUP pentru a ieși din meniu.
- 4 Vizitati www.philips.com/support pentru a verifica cea mai nouă versiune de software, utilizând numele fișierului pentru acest produs.
- 5 Consultați instrucțiunile de actualizare de pe site-ul web pentru mai multe informații.

Notă

Deconectați cablul electric pentru câteva secunde și conectați din nou pentru a porni produsul.

# Întreținere

#### Precauție

Nu folosiți niciodată solvenți precum benzen, diluant, agenți de curățat disponibili în comerț sau spray-uri antistatice speciale pentru discuri.

#### Curățarea discurilor

Ştergeți discul cu o cârpă din microfibră, de la centru spre margine, printr-o miscare în linie dreaptă.

# Specificații

# Notă

• Specificațiile și designul pot fi modificate fără aviz prealabil

#### Accesorii incluse

- Telecomandă și baterii
- Manual de utilizare
- Ghid de utilizare rapidă

#### Redare media

• DVD-Video, Video CD/SVCD, Audio CD, CD-R/CD-RW, DVD+R/+RW, DVD-R/-RW, DivX-CD, Picture CD, MP3-CD, WMA-CD, unitate flash USB

#### USB

- Compatibilitate: USB (2.0) de mare viteză
- Suport clasă: UMS (clasă de stocare în masă pe USB)

#### Standard TV

- Număr de linii:
	- 625 (PAL/50 Hz); 525 (NTSC/60 Hz)
	- Redare: Multi-standard (PAL/NTSC)

#### Performanță video

- Convertor video D/A: 12 biți, 108 MHz
- $Y$  Pb Pr: 0.7 Vpp  $\sim$  75 ohm
- leşire video: 1  $Vpp \sim 75$  ohm

#### Format video

- Compresie digitală:
	- MPEG 2: DVD/SVCD
	- MPEG 1: VCD/DivX
- Rezoluție orizontală:
	- DVD: 720 pixeli (50 Hz); 720 pixeli (60 Hz)
	- VCD: 352 pixeli (50 Hz); 352 pixeli (60 Hz)
- Rezoluție verticală:
	- DVD: 576 pixeli (50 Hz); 480 pixeli (60 Hz)
	- VCD: 288 linii (50 Hz); 240 linii (60 Hz)

# Performanță audio

- Convertor DA: 24 biți, 192 kHz
	- Răspuns în frecventă:
		- DVD: 4 Hz 22 kHz (48 kHz); 4 Hz 44 kHz (96 kHz)
		- SVCD: 4 Hz 20 kHz (44,1 kHz); 4 Hz 22 kHz (48 kHz)
		- CD/VCD: 4 Hz 20 kHz (44,1 kHz)
- Coeficient semnal/zgomot (1 kHz): > 90 dB (medie)
- Interval dinamic (1 kHz): > 80 dB (medie)
- Diafonie (1 kHz):  $>$  70 dB
- Distorsionare/zgomot (1 kHz): > 65 dB
- MPEG MP3: MPEG Audio L3

#### Format audio

- Digital:
	- MPEG/AC-3/PCM: digital comprimat (16, 20, 24 biți, fs 44,1, 48, 96 kHz)
	- MP3 (ISO 9660): 96, 112, 128, 256 kbps & rată de biți variabilă, fs 32, 44,1, 48 kHz
- Sunet stereo analogic
- Reducere compatibilă Dolby surround de la sunet Dolby Digital multicanal

#### Conexiuni

- lesire scart: Euroconector
- lesire Y Pb Pr: RCA 3x
- leşire video: RCA (galben)
- leşire audio (L+R): RCA (alb/roșu)
- lesire pentru semnal digital:
	- 1 coaxial: IEC60958 pentru CDDA/ LPCM; IEC61937 pentru MPEG 1/2, Dolby Digital

#### Unitate principală

- Dimensiuni ( $l \times h \times a$ ): 360  $\times$  37  $\times$  209 (mm)
- Greutate netă: circa 1,3 kg

#### Alimentare

- Tensiune nominală de alimentare: 230 V, 50 HZ
- Consum de energie: <10 W
- Consum de energie în modul standby: <1 W

#### Specificații laser

- Tip: laser semiconductor InGaAIP (DVD), AIGaAs (CD)
- Lungime rază: 658 nm (DVD), 790 nm (CD)
- Putere de iesire: 7,0 mW (DVD), 10,0 mW (VCD/CD)
- Divergență raze: 60 grade

# 9 Depanare

# Avertisment

Risc de șoc electric. Nu scoateți niciodată carcasa produsului.

Pentru a păstra validitatea garanției, nu încercați niciodată să reparați produsul pe cont propriu. Dacă întâmpinați probleme în utilizarea produsului, verificați punctele de mai jos înainte de a solicita service. Dacă problema persistă, înregistrați produsul și obțineți asistență de la www.philips.com/welcome. În cazul în care contactați Philips, vi se va solicita să indicati numărul de model și numărul de serie ale produsului dumneavoastră. Numărul de modul si numărul de serie sunt inscriptionate pe partea posterioară a produsului. Scrieți numerele aici: Nr. model

Nr. de serie

# Unitate principală

#### Butoanele de pe această unitate nu funcționează.

Deconectați produsul de la priza de alimentare pentru câteva minute, apoi conectați-l din nou.

#### Nicio reacție la acționarea telecomenzii.

- Conectați produsul la priza de alimentare.
- Îndreptați telecomanda către senzorul IR aflat pe panoul frontal al produsului.
- Introduceți bateriile corect.
- Introduceti baterii noi în telecomandă.

# Imagine

#### Nu există imagine.

Consultati manualul de utilizare al televizorului pentru a afla cum să selectați intrarea corectă de pe televizor. Schimbați canalul televizorului până când vedeți ecranul Philips.

Dacă ați activat setarea pentru scanare progresivă sau ați schimbat setarea pentru sistem TV, comutati înapoi la modul implicit: 1) Apăsați ▲ pentru a deschide compartimentul pentru disc. 2) Apăsați Buton numeric '1' (pentru scanare progresivă) sau Buton numeric'3' (pentru sistem TV).

# Sunet

#### Nu există nicio ieșire audio de la televizor.

- Asigurați-vă că ați conectat cablurile audio la intrarea audio a televizorului.
- Asociati intrarea audio a televizorului cu intrarea video corespunzătoare. Pentru detalii, consultați manualul de utilizare al televizorului.

#### Nu există iesire audio de la difuzoarele dispozitivului audio (sistem stereo/amplificator/ receptor).

- Asigurați-vă că ați conectat cablurile audio la intrarea audio a dispozitivului.
- Porniti dispozitivul audio la sursa de intrare audio corectă.

#### Nu există sunet în timpul redării video DivX

Este posibil ca produsul să nu accepte codecul audio.

# Redarea

# Fişierele DivX nu pot fi redate.

- Asigurați-vă că fișierul video DivX este complet.
- Asigurați-vă că extensia fișierului este corectă.

#### Raportul lungime/înălțime al ecranului nu corespunde cu setarea de afișare a televizorului.

• Raportul lungime/înălțime este fixat pe disc.

# ${\sf Subt}$ itrările  ${\sf Div}{\sf X}$  nu sunt afișate corect.

- Asigurați-vă că numele fișierului de subtitrare este același cu numele fișierului de film.
- Selectati setul de caractere corect.
	- Apăsați SETUP.
	- Selectați [Preferences] > [DivX Subtitle] din meniu.
	- Selectați setul de caractere care acceptă subtitrarea.

#### Conținutul unității flash USB nu poate fi citit.

- Formatul unitătii flash USB nu este compatibil cu receptorul digital.
- Unitatea este formatată cu un sistem de fișiere care nu este acceptat de această unitate (de ex. NTFS).

# 10 Glosar

# D

#### DivX Video-On-Demand

Acest dispozitiv DivX Certified ® trebuie să fie înregistrat pentru a reda conținut DivX Videoon-Demand (VOD). Pentru a regenera codul de înregistrare, localizați secțiunea DivX VOD în meniul de configurare a dispozitivului. Vizitați vod. divx.com cu acest cod pentru a finaliza procesul de înregistrare și a afla mai multe despre video DivX.

# J

# JPEG

Un format de imagine statică digitală foarte obișnuit. Un sistem de compresie a datelor imaginilor statice propus de Joint Photographic Expert Group, care prezintă o scădere redusă a calității imaginii în pofida ratei mari de compresie. Fişierele sunt recunoscute prin extensia lor '.jpg' sau '.jpeg.'

# M

# MP3

Un format de fişier cu sistem de compresie a datelor de sunet. MP3 este abrevierea de la Motion Picture Experts Group 1 (sau MPEG-1) Audio Layer 3. Cu formatul MP3, un disc CD-R sau CD-RW poate avea de 10 ori mai multe date decât un CD obișnuit.

# P

# PBC

Controlul redării. Un sistem în care navigați pe un Video CD/Super VCD cu ajutorul meniurilor de pe ecran, care sunt înregistrate pe disc. Vă puteți bucura de redare și căutare interactivă.

# R

# Raportul lungime/înălțime

Raportul lungime/înălțime se referă la raportul dintre lungimea și înălțimea ecranelor TV. Raportul unui televizor standard este de 4:3, în timp ce raportul unui televizor de înaltă definiție sau cu ecran lat este de 16:9. Caseta vă permite să vizionați o imagine cu perspectivă de ecran lat pe un ecran standard de 4:3.

# S

#### Scanare progresivă

Scanarea progresivă afișează un număr dublu de cadre pe secundă față de un sistem TV obișnuit. Aceasta oferă o rezoluție mai mare și o calitate mai bună a imaginii.

# W

# WMA

Windows Media™ Audio. Se referă la o tehnologie de compresie audio dezvoltată de Microsoft Corporation. Datele WMA pot fi codificate cu Windows Media player versiunea 9 sau Windows Media player pentru Windows XP. Fisierele sunt recunoscute după extensia '.wma.'

# Language Code

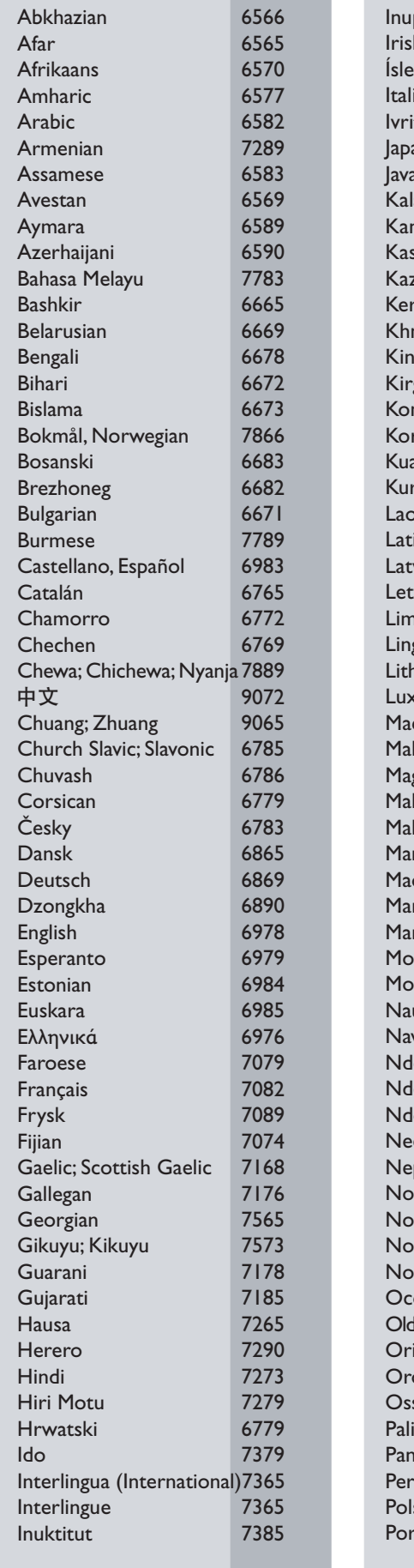

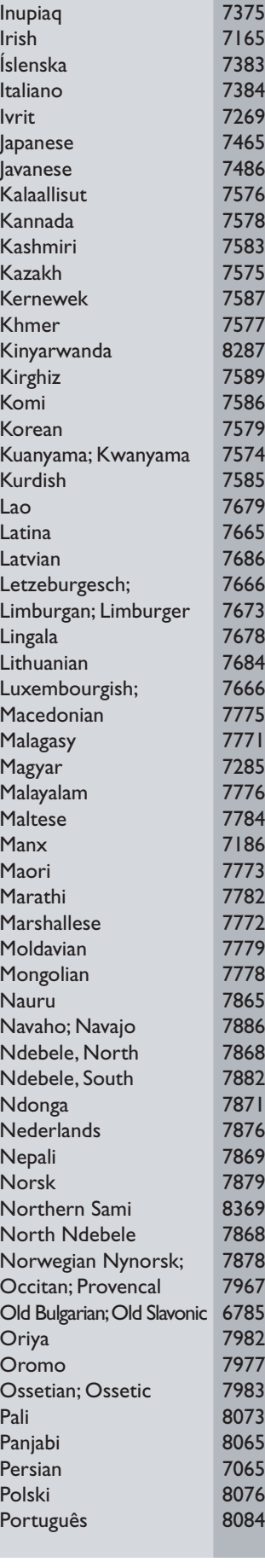

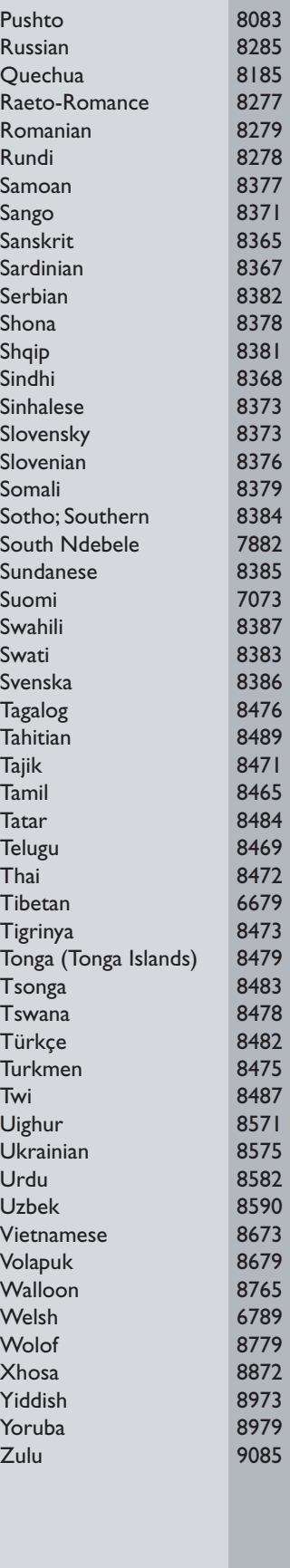

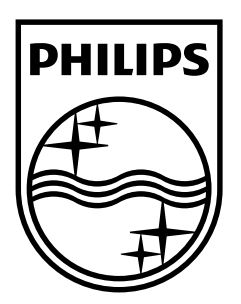

© 2009 Koninklijke Philips Electronics N.V. All rights reserved. Document order number: DVP3350/3354\_58\_UM\_V2.0

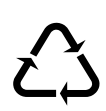